<span id="page-0-0"></span>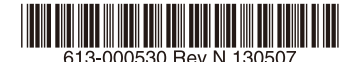

## 最初にお読みください

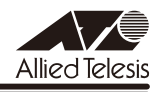

## *FS900M* **シリーズ リリースノート**

こ の 度 は、CentreCOM FS900M シ リ ー ズ(CentreCOM FS909M/FS917M/FS926M/ FS909M-PS/FS917M-PS/FS926M-PS。以下、特に記載がないかぎり、「本製品」と表記 します)をお買いあげいただき、誠にありがとうございました。 このリリースノートは、取扱説明書(FS900M シリーズ:613-000324 Rev.B FS900M-PS シリーズ:613-000341 Rev.C)とコマンドリファレンス(613-000325 Rev.F)の補足や、 ご使用の前にご理解いただきたい注意点など、お客様に最新の情報をお知らせするものです。 最初にこのリリースノートをよくお読みになり、本製品を正しくご使用ください。

## 1 ファームウェアバージョン 1.6.21

## 2 重要:製品リビジョンに関する注意

製品リビジョン Rev.K1 以降の製品にファームウェアをダウンロードする場合は、バージョン 1.6.9 以降をご使用ください。 ファームウェアバージョン 1.6.1 以前のファームウェアでは、Rev.K1 以降の製品への対応が 行われていないため、Rev.K1 以降の製品での使用は未サポートとなります。 製品リビジョンは、本製品の底面に貼付されているシリアル番号シール(バーコード)に記載 されています。

## 3 本バージョンで追加された項目

ファームウェアバージョン1.6.14から1.6.21へのバージョンアップにおいて、以下の項目が 追加されました。

## 3.1 SET SWITCH FDB コマンド /SHOW SWITCH FDB コマンド 「コマンドリファレンス」/「フォワーディングデータベース」

◯ SET SWITCH FDBコマンドが新たに追加され、フォワーディングデータベース(FDB) に関する設定を変更できるようになりました。デフォルトでは DEFAULT の設定になり ます。

#### SET SWITCH FDB MODE={DEFAULT**!STATIC-OVERRIDE}**

DEFAULT: Version1.6.14 以前と同様の動作モード。

STATIC-OVERRIDE: FDB テーブルのインデックスが重なる場合にダイナミックエ ントリーを削除し、スタティックエントリーを登録する動作モード。

<span id="page-1-0"></span>◯ SHOW SWITCH FDB コマンドの表示項目に Mode が追加されました。

#### **SHOW SWITCH FDB**

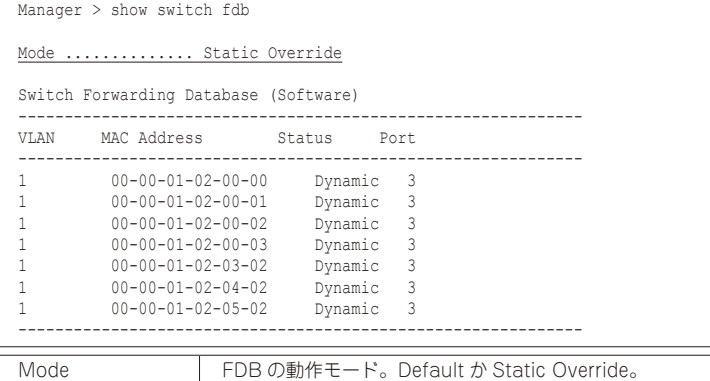

#### 4 本バージョンで修正された項目

ファームウェアバージョン1.6.14から1.6.21へのバージョンアップにおいて、以下の項目が 修正されました。

- 4.1 コンソールにログインした直後にログアウトすると、本製品がリブートする場合があり ましたが、これを修正しました。
- 4.2 GetBulk による SNMP アクセスによってメモリーが減少する場合があり、長期間監視 を行っていると本製品宛ての通信に遅延が発生することがありましたが、これを修正し ました。
- 4.3 本製品宛ての通信に負荷をかけた状態で SHOW DEBUG コマンドを繰り返し実行する と、本製品がリブートする場合がありましたが、これを修正しました。
- 4.4 プライベート MIB ファイルに、記号の誤記および MIB 定義での SMIv1/v2 の混在があ り、SNMP マネージャーによっては本製品の MIB を正しくコンパイルできない場合が ありましたが、これを修正しました。
- 4.5 以下のコマンドの TRAP パラメーターに 64 文字を超える不正な文字列を指定すると、 本製品がリブートしていましたが、これを修正しました。
	- ・ADD SNMP COMMUNITY
	- ・CREATE SNMP COMMUNITY
	- ・DELETE SNMP COMMUNITY
	- ・DISABLE SNMP TRAP
	- ・ENABLE SNMP TRAP
	- ・SHOW SNMP TRAP
- 4.6 不正な GetBulk による SNMP アクセスを行うと、本製品がリプートしていましたが、 これを修正しました。
- <span id="page-2-0"></span>4.7 FS926M/FS926M-PS において、イングレスフィルタリングを有効にしても、SHOW SWITCH PORT コマンドを実行したときに表示される Ingress Filtering の項目がポー ト 26 のみ無効と表示されていましたが、これを修正しました。
- 4.8 タグ付き VLAN とタグなし VLAN に所属するポートで、タグなし VLAN に登録される べき MAC アドレスが、タグ付き VLAN に登録され、通信が出来なくなる場合がありま したが、これを修正しました。
- 4.9 IP マルチキャストグループアドレスを設定 / 追加している場合、グループメンバーから IGMP Leave メッセージを受信後にグループメンバーの接続ポートがリンクダウンする と、同じ IP マルチキャストグループに所属するルーターポートが削除され、マルチキャ スト通信がフラッディングしていましたが、これを修正しました。
- 4.10 RADIUS サーバーとゲートウェイを越えて認証を行う環境において、RADIUS 応答パ ケットの送信元 IP アドレスがゲートウェイのアドレスの場合、Supplicant が接続され ている状態で本製品を再起動すると、本製品がリブートを繰り返していましたが、これ を修正しました。
- 4.11 MAC ベース認証に失敗し、ステータスが待機中となった後、不正な MAC アドレスで RADIUS サーバーへ認証要求を行う場合がありましたが、これを修正しました。
- 4.12 Web GUIに対して、ログイン失敗などの不正アクセスを一定回数繰り返すと、本製品が リブートしていましたが、これを修正しました。

## 5 本バージョンでの制限事項

ファームウェアバージョン 1.6.21 には、以下の制限事項があります。

#### 5.1 フラッシュメモリーの空き容量

#### 「コマンドリファレンス」/「運用・管理」/「ファイルシステム」

フラッシュメモリーに 128KByte 以上の設定ファイルが存在する状態で、起動時設定ファイル の指定を切り替え続けていると、本製品がハングアップする場合があります。

## 5.2 SNMP

#### 「コマンドリファレンス」/「運用・管理」/「SNMP」

- ◯ SNMP マネージャーのタイムアウトによって、同時に 5 個以上の SNMP マネージャー から ifEntry を Get できない場合があります。SNMP マネージャーのタイムアウト値を 長く設定するようにしてください。
- ◯ ファームウェアパージョン 1.4.1 で、ループガード (受信レート検出 /IDF 検出) がサ ポートされ、CREATE SNMP COMMUNITY コマンドおよび ENABLE SNMP TRAP コマンドの TRAP パラメーターに STORMDETECTION と LOOPDETECTION の指定 ができるようになりました。これにより、バージョン 1.4.0 以前で TRAP パラメーター に ALL を指定している場合、1.4.1 以降へのバージョンアップ時に設定が以下のように 反映されますので、ご注意ください。

#### バージョン 1.3.0 以前で ALL を指定して作成された設定ファイル:

CREATE SNMP COMMUNITY コマンド

<span id="page-3-0"></span>→ STORMDETECTION と LOOPDETECTION が含まれます。

ENABLE SNMP TRAP コマンド → STORMDETECTION と LOOPDETECTION は含まれません。

## バージョン 1.4.0 で ALL を指定して作成された設定ファイル:

CREATE SNMP COMMUNITY コマンド → STORMDETECTION と LOOPDETECTION は含まれません。

ENABLE SNMP TRAP コマンド → STORMDETECTION と LOOPDETECTION は含まれません。

## 5.3 ターミナルサービス

## 「コマンドリファレンス」/「運用・管理」/「ターミナルサービス」

Telnet サーバー機能において、複数のセッションで本製品へのログインとログアウトを長時間 にわたって繰り返し行っていると、コンソールが応答しなくなったり、リブートが発生したり することがあります。

## 5.4 RADIUS サーバー

 「コマンドリファレンス」/「運用・管理」/「認証サーバー」

- ◯ 802.1X 認証有効時、SFT RADIUS コマンドの DFAD-ACTION パラメーターで PERMIT を設定しても、RADIUS サーバーからの応答がないときに、通信ができなくな る場合があります。
- ◯ RADIUS アカウンティング機能有効時に、RADIUS サーバーから Access-Reject パケッ トを受信すると、本製品から Failed 属性が付加された Accounting-Request パケット が送信されます。
- ◯ ポート認証で RADIUS サーバーを 2 台登録し、かつ 2 台の RADIUS サーバーの共有パ スワード (Secret 値) を異なる文字列に設定すると、認証に成功しない場合があります。 ポート認証で 2 台の RADIUS サーバーを利用する場合は、Secret 値を同じ文字列に設 定してください。

## 5.5 フォワーディングデータベース

## 「コマンドリファレンス」/「フォワーディングデータベース」

MAC アドレス(ダイナミックエントリー)のソフトウェア FDB への登録処理に時間がかかり ます。登録にかかる時間の目安は以下のとおりです。

128 件:数秒 4000 件:30 秒以内 8000 件:1 分程度

## 5.6 フォワーディングデータベース:SET SWITCH FDB コマンド

「コマンドリファレンス」/「フォワーディングデータベース」

SET SWITCH FDB コマンドの動作モードが DEFAULT の場合おいて、FDB に多数の MAC アドレスが登録されていると、ポート認証に失敗することがあります。

なお、本現象が発生した場合には本バージョンで追加した SET SWITCH FDB コマンド にて回避することが可能です。

コマンドの詳細は、「3.1 SET SWITCH FDB コマンド /SHOW SWITCH FDB コマン ド」をご参照ください。

## <span id="page-4-0"></span> $57$  IP

## 「コマンドリファレンス」/「IP」

ICMP エコー要求 (Ping) パケットを受信したとき、応答に 30 ミリ秒程度かかる場合があり ますが、これは正常動作です。

## 5.8 QoS

## 「コマンドリファレンス」/「QoS」

PURGE QOS コマンドを実行しても、SET QOS SCHEDULING コマンドで設定した、 MODE パラメータ-がデフォルトの設定(WRR)に戻りません。コンフィグ上は QoS 関連の 設定が消えるものの動的に動作が変更されません。再起動後は設定どおりの正常動作となりま す。

#### 5.9 ポートトランキング

## 「コマンドリファレンス」/「スイッチング」

送出ポート決定アルゴリズムが異なる機器とポートトランキングを組んでいる場合、パケット 通信中にマスターポートを抜き差しすると、瞬間的にループが発生することがあります。

5.10 ポートミラーリング

#### 「コマンドリファレンス」/「スイッチング」

ソースポートがタグなしポートの場合、ミラーポートではタグ付きパケットが出力されます。 ソースポートが 1 ポート及び 2 ポート以上に設定された場合、どちらの場合もタグ付きパケッ トが出力されます。

#### 5.11 ポートセキュリティー

## 「コマンドリファレンス」/「スイッチング」

スパニングツリーとポートセキュリティーの Limited モードを異なるポートで同時に使用 する場合、ポートセキュリティー有効ポートで MAC アドレスを学習している最中に、SET SWITCH PORT コマンドの LEARN パラメーターで値を変更する設定をしないでください。 スパニングツリーでトポロジーチェンジが発生する可能性があります。

#### 5.12 EPSR アウェア

## 「コマンドリファレンス」/「スイッチング」/「EPSR アウェア」

EPSR アウェアの動作モードが TRANSIT の場合、障害発生時に再起動を行うと、ポートがブ ロッキング状態のままになり、データ VLAN の通信ができなくなる可能性があります。 これは、再起動時に Double Fail への対応が正常に動作せず、プリフォワーディング状態から フォワーディング状態に遷移できないため、データ VLAN のリンクがブロックされたままにな ることで発生します。

本現象発生時には、ブロッキング状態のリングに接続しているポートを一度リンクダウンさせ、 再度リンクアップさせることにより、復旧させることができます。

#### 5.13 IGMP Snooping

## 「コマンドリファレンス」/「IGMP Snooping」

- ◯ タグ VLAN にしか所属していないタグ付きポートで、タグなしの IGMP Query メッセー ジを受信した場合、タグ付きの状態でフラッディングされます。
- ◯ IGMP Snooping 有効時、メンバーが存在するポートをミラーポートに設定しても、 IGMP Snooping 用のテーブルから該当ポートの情報が削除されません。
- <span id="page-5-0"></span>◯ IGMP Snooping 有効時、IGMP パケットの通信中にグループの所属 VLAN を変更する と、IGMP Snooping 用のテーブルから変更前の VLAN 情報が削除されません。
- ◯ IGMP Snooping と、EPSR アウェアまたはスパニングツリープロトコル併用時、経路 の切り替えが発生したときにマルチキャストグループの登録がクリアされないため、切 り替え前に登録されたルーターポートが残ったままになります。 なお、EPSR アウェアについては、ファームウェアバージョン 1.6.0 で CREATE EPSR コマンドに DELETEMCAST オプションが追加され、リングトポロジーチェンジ発生時 にマルチキャストグループのエントリーを FDB から削除する設定が可能になりました。

#### 5.14 ポート認証

## 「コマンドリファレンス」/「ポート認証」

- ◯ SET PORTAUTH PORT コマンドで PORTAUTH=AUTO を指定した場合、Web 認証 において認証失敗(Held)になるまでのログイン試行回数にばらつきがあります。
- ◯ SHOW PORTAUTH コマンドで表示される「Number of Total Supplicants」(シス テム全体の Supplicant 数)に、まれに実際の値と異なる値が表示されることがありま す。

なお、「Number of Total Supplicants」はファームウェアバージョン 1.6.9 で追加さ れた項目になります([「6.23 ポート認証:SHOW PORTAUTH コマンド表示項目の](#page-14-0) [Number of Total Supplicants」を](#page-14-0)参照してください)。

- PIGGYBACK=ENABLED に設定されている 802.1X Authenticator ポートにおいて、 Supplicant の認証時に FDB に登録されたスタティックエントリーが数秒後に削除され ます。また、その後に同一 Supplicant と通信を行うと、Supplicant の MAC アドレス はダイナミックエントリーとして FDB に登録されます。
- ◯ MAC ベース認証において、複数の VLAN に所属しているポートを認証ポートに設定し た場合、同一 MAC アドレスからのパケットが該当ポートの複数の VLAN で受信され、 認証が行われると、先に受信した VLAN での認証しか成功しない場合があります。
- ◯ Web 認証において、リンクダウンをともなわない Supplicant のポート移動時に、 Supplicant がログアウトしてからポートを移動しても、移動先で認証に失敗することが あります。
- ◯ SET PORTAUTH PORT コマンドでサポート対象外のパラメーターの組み合わせを設 定した場合、GUESTVLANパラメーターにVLAN IDを指定するとエラーとなりますが、 VLAN 名を指定した場合は本来はエラーになるのが正しいにもかかわらず、エラーとな りません。

5.15 スパニングツリープロトコル

## 「コマンドリファレンス」/「スパニングツリープロトコル」

本製品の実装では、トポロジーチェンジ発生時にエッジポートに設定されたポートの FDB が 消去されます。

## 5.16 Web GUI

## 「コマンドリファレンス」/「Web GUI」

○ Web GUI でマルチプル VLAN (Protected Port VLAN) のポート設定を行う際、グルー プ番号の設定変更とタグなし / タグ付きの設定変更を同時に行うことができますが、個 別に変更するようにしてください。 グループ番号の変更とタグなし→タグ付きの変更を同時に行った場合、該当ポートがタ グなしとしてデフォルト VLAN にも追加されます。

- <span id="page-6-0"></span>◯ マルチプルVLAN(Protected Port版)において、1つのUplinkグループにタグ付きポー トとタグなしポートを混在させる設定がエラーになりません。このような設定はしない ようにしてください。
- ◯ 存在しない RADIUS サーバーを登録し、GUI からのログイン時にデフォルト以外のユー ザー名とパスワードを入力すると、RADIUS 認証のタイムアウトが発生するまでの時間 が設定時間よりも長くなる場合があります。本現象は、CLI では発生しません。
- ◯ 通信負荷が高い状態で、Web GUI からファームウェアをダウンロードすると、ファーム ウェアのアップデート完了後、アップデートの進捗画面が自動的に閉じられないことが あります。

## 6 取扱説明書・コマンドリファレンスの補足・誤記訂正

取 扱 説 明 書. お よ び 「CentreCOM FS900M シ リ ー ズ コ マ ン ド リ フ ァ レ ン ス 1.6.0 (613-000325 Rev.F)」の補足・誤記訂正です。

## 6.1 ポート認証 / ループガード

## 「コマンドリファレンス」/「ポート認証」 「コマンドリファレンス」/「スイッチング」

コマンドリファレンスに以下の記述がありますが、ファームウェアバージョン 1.6.0 以降、ポー ト認証の Authenticator ポートでループガードの LDF 検出が併用できるようになりましたの で、訂正してお詫びいたします。

○スイッチング / ループガード

• Note - ポートセキュリティーの Limited モードに設定されたポート、ポート認証 の Authenticator ポートでは IDF 検出は併用できません。

正しくは、「ポートセキュリティーの Limited モードに設定されたポートでは LDF 検出 は併用できません」になります。

○ポート認証

• Note - Authenticator ポートでは LDF 検出は併用できません。

6.2 ポート認証 /EPSR アウェア

 「コマンドリファレンス」/「ポート認証」

「コマンドリファレンス」/「スイッチング」/「EPSR アウェア」

コマンドリファレンスに記載がありませんが、ポート認証の Authenticator ポートと Supplicant ポートを、EPSR のリングを構成するポートにすることはできません。

#### 6.3 ポートトランキング / スパニングツリープロトコル / ループガード

#### 「コマンドリファレンス」/「スイッチング」

 「コマンドリファレンス」/「スパニングツリープロトコル」

コマンドリファレンスに「ポートトランキング、スパニングツリープロトコル、ループガード、 これらすべての機能を同時に使用することはできません。」という記述がありますが、3 つの機 能を同時に使用しない場合は併用をサポートしています(下記組み合わせでの併用は可能です)。

- ポートトランキングとスパニングツリープロトコル
- ポートトランキングとループガード

• スパニングツリープロトコルとループガード

## <span id="page-7-0"></span>6.4 SNTP

## 「コマンドリファレンス」/「運用・管理」/「SNTP」

登録された SNTP サーバーがネットワーク上に存在しない状態で RESET NTP コマンドを連続 して実行すると、ARP Request が正常に送信されない可能性があります。このような状態で RESET NTPコマンドを連続して実行する場合は、1分以上の間隔をあけるようにしてください。

## 6.5 RADIUS アカウンティング機能

## 「コマンドリファレンス」/「運用・管理」/「認証サーバー」

RADIUS アカウンティング機能を有効、アカウンティング要求を定期的に送信する UPDATEENABLE を有効にしていても、RADIUS サーバーが Accounting-Interim-Update パ ケットの Accounting-Request パケットに対して、Accounting-Response パケットを返さな い場合、送信間隔の設定時間を過ぎても Accounting-Interim-Update パケットの再送は行いま せん。

## 6.6 フォワーディングデータベース

#### 「コマンドリファレンス」/「フォワーディングデータベース」

- ◯ 宛先 MAC アドレスが 01-80-C2-00-00-00 から 01-80-C2-00-00-FF の場合、送信 元 MAC アドレスが FDB に登録されません。
- ◯ FDBのエントリー数が最大値に達している状態では、MLD Snoopingによるマルチキャ ストグループの登録、ADD SWITCH FILTER コマンドによる IPv6 マルチキャストアド レスの登録ができません。
- ◯ コマンドリファレンスの解説編に「学習機能をオフにすると、ほとんどのフレームが同 一 VLAN 内の全ポートに出力されるようになるため、スイッチというよりも HUB に近 い動作となります」という記述がありますが、本製品では学習機能をオフにすることが できないため、この記述は当てはまりません。

## 6.7 フォワーディングデータベース:SET SWITCH AGEINGTIMER コマンド 「コマンドリファレンス」/「フォワーディングデータベース」

ファームウェアバージョン 1.6.9 で、SET SWITCH AGEINGTIMER コマンドに設定可能な最 大値が 16383 (秒) から 1000000 (秒)に変更されましたので、以下に補足します。

## ◯ SET SWITCH AGEINGTIMER=1..1000000

AGEINGTIMER: エージングタイム。1 ~ 1000000 秒。この時間内に受信されなかっ たダイナミックエントリーは削除される。デフォルトは 300(秒)

## 6.8 QoS:ENABLE/DISABLE/SHOW QOS コマンド 「コマンドリファレンス」/「QoS」

ファームウェアバージョン 1.6.9 で ENABLE QOS/DISABLE QOS/SHOW QOS コマンドが追 加され、QoS による優先制御を優先させるか(ENABLE QOS)、パケット転送のパフォーマン スを優先させるか(DISABLE QOS)を選択できるようになりましたので、以下に補足します。

ファームウェアバージョン 1.6.1 以前のファームウェアでは常に有効(QoS による優先制御優 先)でしたが、バージョン169以降のファームウェアではデフォルトで無効(パケット転送 のパフォーマンス優先)になります。

バージョン 1.6.1 以前からバージョン 1.6.9 以降にバージョンアップした場合は、起動時設定

ファイルの指定の有無によって、バージョンアップ後の動作が以下のように異なります。

- 起動時設定ファイルの指定なし(SET CONFIG=NONE) →無効(パフォーマンス優先)の状態で起動
- 起動時設定ファイルの指定あり(SET CONFIG=filename) →有効(QoS 優先)の状態で起動
- ◯ ENABLE QOS

スイッチ内部のパケットバッファー制御を、パケット転送のパフォーマンスより QoS の 優先制御を優先するように最適化する。

本コマンドを実行した場合は、設定を保存後、再起動する必要がある。デフォルトは無 効(パケット転送のパフォーマンス優先)。

#### 備考・注意事項

- パケット転送のパフォーマンスが輻輳時にデフォルト状態より低下する場合があ る。
- ENABLE QOS コマンドを実行しなくても、QoS の設定・動作は可能だが、パケッ ト転送のパフォーマンスを優先させるため、優先制御の効果が出にくい状態にな ることがある。
- ◯ DISABLE QOS

スイッチ内部のパケットバッファー制御を、QoS の優先制御よりパケット転送のパ フォーマンスを優先するように最適化する。

本コマンドを実行した場合は、設定を保存後、再起動する必要がある。デフォルトは無 効(パケット転送のパフォーマンス優先)。

#### 備考・注意事項

DISABLE QOS コマンドを設定した場合、以下の機能との併用は未サポート。

- HOL ブロッキング防止
- フローコントロール
- スパニングツリープロトコル
- EPSR アウェア
- ループガード (LDF 検出)

HOL ブロッキング防止やフローコントロールとの併用が未サポートであり、また、QoS による優先制御の効果が出にくいことから、本製品宛ての通信においてパケットロスが 発生し、一時的に通信できなくなる可能性がある。

## ◯ SHOW QOS

QoS 優先設定の情報を表示する。

Manager > show qos QoS Information ---------------------------------------------------- Configured State .......... Disabled Actual State .............. Disabled Scheduling ................ Weighted Round-Robin ----------------------------------------------------

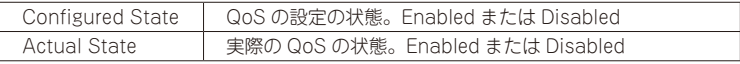

<span id="page-9-0"></span>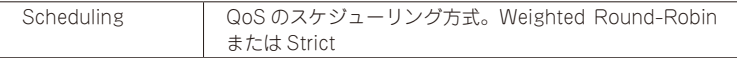

## 6.9 スイッチング:ポート

## 「コマンドリファレンス」/「スイッチング」

- ◯ リンクアップしているポートに対して、SET SWITCH PORT コマンドの SPEED パラ メーターに現在の通信モードと同じモードを指定してコマンドを実行すると、該当ポー トがリンクダウンします。
- ◯ オートネゴシエーションでリンクしている1000M光ポート(SFPポート)に対して、通信モー ドを 1000M Full Duplex 固定に変更する設定を行っても、リンクダウンは発生しません。
- ◯ イングレスフィルタリング無効時は、受信パケットの VID が受信ポートの所属 VLAN と 一致していない場合でも該当パケットは破棄されませんが、ポート認証やポートセキュ リティーによってスタティックエントリーとして FDB に登録されている MAC アドレス を送信元 MAC アドレスに持つパケットについては、VID が一致していないと転送され ずに破棄されます。

#### 6.10 BPDU 透過

## 「コマンドリファレンス」/「スイッチング」

BPDU 透過機能有効時、タグ付きポートにタグなしの BPDU を送信した場合、タグ付きの状 態でフラッディングされます。

#### 6.11 ポートトランキング

## 「コマンドリファレンス」/「スイッチング」

- ◯ 通信中にトランクポートを抜き差しすると、該当ポートで MAC アドレスが再登録され ますが、SHOW SWITCH FDB コマンドで再登録された MAC アドレスが表示されるま でに時間がかかります。これは表示だけの問題であり、動作には影響ありません。
- ◯ ENABLE SWITCH PORT FLOW/DISABLE SWITCH PORT FLOW コマンドで、トラ ンクグループ内の 1 ポートだけを指定してフローコントロールの有効 / 無効設定をして も、グループ内の残りのポートには設定が反映されません。 トランクポートにフローコントロールを設定する場合は、グループ内の全ポートを指定 するようにしてください。

#### 6.12 ポートミラーリング

## 「コマンドリファレンス」/「スイッチング」

- ◯ 本製品から送信される以下のパケットについては、ミラーリングされません。
	- IGMP(IGMP Snooping 有効時)
	- MLD(MLD Snooping 有効時)
	- EAP (ポート認証有効時)
	- BPDU(スパニングツリープロトコル有効時)
	- DHCP(Web 認証:DHCP パケット転送機能有効時)
	- EPSR (EPSR アウェア有効時。Healthcheck メッセージを除く)
	- LDF(LDF 検出有効時)
- ◯ ソースポートを複数設定している状態で、あるソースポートから入力されたパケットが、 L2 スイッチングされて別のソースポートから出力された場合、ミラーポートにはパケッ トが 1 個だけ出力されます。

## <span id="page-10-0"></span>6.13 ポートセキュリティー

## 「コマンドリファレンス」/「スイッチング」

- ◯ ポートセキュリティーの Dynamic Limited モード使用時、SHOW SWITCH PORT コ マンドに SECURITY パラメーターを指定して実行したときに表示される「Learned」の MAC アドレス数が、実際に学習されている数より少なく表示される場合があります。
- ◯ ポートセキュリティーの Limited モードは、ポートセキュリティー有効ポートの所属 VLAN でポートが 2 ポート以上リンクアップしている状態で使用してください。2 ポー ト以上リンクアップしていないと、未学習のユニキャスト / マルチキャストパケットに よる MAC アドレスの学習ができません。

## 6.14 パケットストームプロテクション

## 「コマンドリファレンス」/「スイッチング」

- ◯ FDB にスタティック登録されていないマルチキャストパケットは、SET SWITCH PORT コマンドの DLFLIMIT パラメーターの対象として制御されます。
- ◯ 予約済みマルチキャストパケット(01-80-c2-00-00-00 ~ 01-80-c2-00-00-2f)は、 SET SWITCH PORT コマンドの MCLIMIT パラメーターの対象として制御されません。
- ◯ パケットストームプロテクションの有効 / 無効を複数ポートで異なる設定にする場合は、 SET SWITCH PORT コマンドの BCLIMIT、DLFLIMIT、MCLIMIT パラメーターを、 省略せずに 3 つすべて設定するようにしてください。 パラメーターを省略すると、最後に設定したポートのON/OFF設定と同じ設定になります。

#### 6.15 ループガード

## 「コマンドリファレンス」/「スイッチング」

- ◯ ポート認証の Multi-Supplicant モードと LDF 検出によるループガードを、同一ポート で併用するときは、仕様上ループ発生時の LDF 検出に時間がかかる場合があるため、 LDF 送出間隔を最小値(= 1秒)に近い値に設定することを推奨します。 また、受信レート検出も併用すると、より効果的です。
- ◯ 受信レート検出機能を使用する際、エラーパケットを受信した場合も受信レートカウン ターに計上されます。
- ◯ コマンドリファレンスの解説編には「アクション実行後は、タイマーが起動し、指定し た時間が経過するとアクション実行前の状態に戻ります」とありますが、タイマー満了 前でも次の条件を満たした場合はアクションが解除されます(LDF 検出、受信レート検 出の両機能に共通)。
	- ENABLE SWITCH PORT コマンドが設定されたとき
	- DISABLE SWITCH PORT コマンドが設定されたとき
	- リンクダウンが発生したとき(ACTION=LINKDOWN は除く)
	- ポートセキュリティーの DISABLE アクションが実行されたとき
	- ポートセキュリティーの DISABLE アクションが解除されたとき
- ◯ ループガード機能は、ループ検出によりアクション実行前にループ検知のログ及び SNMP トラップを送信する仕様であるため、トラップ送信先の MAC アドレスが学習で きていない場合、本体からの送信パケットがループしてしまうことがあります。

ただし、以下の方法により、本体からの送信パケットのループ発生頻度を下げることが 可能です。

• トラップ送信先の MAC アドレスをスタティック登録する。

- <span id="page-11-0"></span>• トラップ送信先 ( 監視用 PC) から定期的にスイッチを監視する。
- ループガード機能の BLOCKTIMEOUT パラメーターを NONE に設定する。

## 6.16 LDF 検出

## 「コマンドリファレンス」/「スイッチング」

- ◯ 配下の HUB やスイッチにて輻輳などにより LDF が消失した場合、ループを検出できな い場合があります。
- ◯ LDF のデフォルト送信間隔は 120 秒です。LDF の検出時間を短くしたいときは、SET SWITCH LOOPDETECTION コマンドの INTERVAL パラメーターで送信間隔を短く設 定してください。LDF 検出機能の効果を最大にするには、送信間隔を最小値の 1 秒に設 定する必要があります。ただし、送信間隔を短くするとソフトウェア処理に負荷がかか り、本製品宛て通信の応答時間など、他の機能の動作性能が低下する可能性があります。

#### 6.17 EPSR アウェア

## 「コマンドリファレンス」/「スイッチング」/「EPSR アウェア」

◯ ファームウェアバージョン 1.6.9 から 1.6.14 へのバージョンアップにおいて、EPSR(ト ランジットノード)を有効化するときにリング接続ポートが両方ともリンクアップして いる場合の動作(各種状態の設定)が以下のとおりに変更されましたので、以下に補足 します。

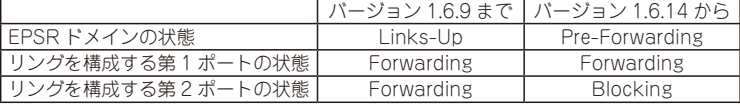

- ◯ EPSR アウェア有効時、本製品から送出されるリンクアップ / リンクダウン、EPSR の トラップと syslog サーバー宛てのログメッセージが、タイミングによっては EPSR の マスターノードで破棄される場合があります。
- ◯ コマンドリファレンスの解説編に掲載されている「トランジットノードの機能」の表 (「ノードの種類」セクション)において、「デバッグ表示機能」の記載内容に誤りが ありましたので下記のとおり訂正します。

誤

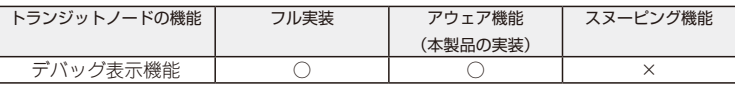

正

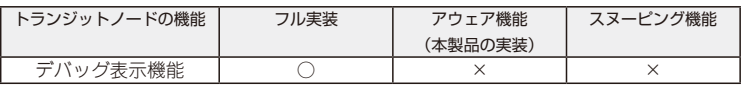

## 6.18 IGMP Snooping

## 「コマンドリファレンス」/「IGMP Snooping」

◯ Leave メッセージを受信した後も Group Address、VLAN 名は SET IGMPSNOOPING TIMEOUT コマンドで設定した時間まで削除されません。TIMEOUT=0 設定時は Leave メッセージ受信後、約 60 秒で削除されます。

<span id="page-12-0"></span>◯ 存在しないマルチキャストグループ宛ての Group-specific Membership Query を受信 すると、破棄されずにフラッディングされます。

#### 6.19 MLD Snooping

## 「コマンドリファレンス」/「MLD Snooping」

- ◯ IPv6 マルチキャストアドレスと一致した MAC アドレスのパケットを受信すると、マル チキャストグループとして登録してしまうことがあります。
- MI Dv2 Report、MLDv1 Done メッセージは、常に受信 VLAN 内にフラッディングさ れます。
- ◯ MLD メッセージの受信により自動登録されたグループと同じグループアドレスを指定し て、ADD MLDSNOOPING VLAN コマンドを使って手動でグループエントリーを追加 すると、自動登録されたグループエントリーはいったん削除される仕様ですが、SHOW MLDSNOOPING コマンドで MLD Snooping の情報を表示すると、自動登録されたグ ループエントリーが残ったままになっています。 これは表示だけの問題であり、動作には影響ありません。

#### 6.20 IGMP Snooping/MLD Snooping

## 「コマンドリファレンス」/「IGMP Snooping」

## 「コマンドリファレンス」/「MLD Snooping」

ポートトランキングと IGMP Snooping または MLD Snooping の併用時、トランクグループ 内で最も番号の小さいポートを DISABLE SWITCH PORT コマンドで無効に設定すると、ト ランクグループ内のそれ以外のポートでマルチキャストデータが転送されなくなります。 ただし、DISABLE SWITCH PORT コマンド実行時に LINK=DISABLE を指定して、該当ポー トを物理的にリンクダウンさせると、本現象は発生しません。

#### 6.21 ポート認証

## 「コマンドリファレンス」/「ポート認証」

- ◯ コマンドリファレンスの「ゲスト VLAN」に、解説として以下の補足をします。 ゲスト VLAN は、未認証時にのみ割り当てられる、同一 VLAN 内での通信が可能な VLAN です。 ゲスト VLAN を設定していない場合、未認証の状態ではたとえ同一 VLAN 所属のポー ト間であっても通信できませんが、これらのポートに対して同じゲスト VLAN を設定し ておけば、未認証状態でもゲスト VLAN 内にかぎって通信が可能になります。なお、認 証にパスした後は、ゲスト VLAN ではなくポート本来の VLAN、あるいは、ダイナミッ ク VLAN によって割り当てられた VLAN の所属となります。 ◯ SET PORTAUTH PORT コマンドで MODE パラメーターに MULTI(Multi-Supplicant
- モード)を指定したポートに対して、さらに SET PORTAUTH PORT コマンドの PIGGYBACK パラメーターに ENABLED を指定して実行することが可能です。設定が 反映されることはなく、動作に影響はありません(Multi-Supplicant モードのポートで は、PIGGYBACK は有効になりません)。
- ◯ MAC ベース認証 /Web 認証は、認証ポートの所属 VLAN でポートが 2 ポート以上リンク アップしている状態で使用してください。2 ポート以上リンクアップしていないと、未学 習のユニキャスト / マルチキャストパケットによる MAC アドレスの学習ができません。
- <span id="page-13-0"></span>○ PORTAUTH=AUTO で認証を行った場合、通常 MAC ベース認証で問い合わせを 行い、失敗した場合 802.1X 認証で再度認証を行うが、Multi-Supplicant モードで Supplicant から EAP-start を受信すると 802.1X 認証で問い合わせを行う。
- ◯ ゲスト VLAN と VLANASSIGNMENTTYPE=PORT の併用は 802.1X 認証の Single-Supplicant モードでのみ可能です。Multi-Supplicant モード、および MAC ベース認証 とWeb認証のSingle-Supplicantモードでは、ゲストVLANとVLANASSIGNMENTTYPE= PORT を併用することはできません。
- ◯ ファームウェアバージョン 1.6.9 では、認証可能な Supplicant の数をポートあたり 10 から 50 に拡張しました。システム全体の数は 240 で変更ありません。
- ◯ ポート認証機能において、SET AUTHENTICATION コマンドの DEAD-ACTION パラ メーターに PERMIT を指定し、RADIUS サーバーからの応答がないときに通信を許可す るよう設定する場合は、下記の条件を満たすように各パラメーターを設定してください。

#### SERVERTIMEOUT > TIMEOUT × (RETRANSMITCOUNT + 1)×RADIUS サーバー数

SERVERTIMEOUT SET PORTAUTH PORT コマンドのパラメーター。デフォルト 30 秒 (MAC ベース認証ポートでは 30 秒固定)

TIMEOUT SET AUTHENTICATION コマンドのパラメーター。デフォルト 6 秒 RETRANSMITCOUNT SFT AUTHENTICATION コマンドのパラメーター。デフォルト 3 回 RADIUS サーバー数 ADD RADIUSSERVER SERVER コマンドで登録した RADIUS サー バーの数

特に RADIUS サーバーを 2 台登録する場合は、各パラメーターがデフォルトのままだと 条件を満たさないため、条件を満たすように設定を変更する必要があります。

◯ ポート認証機能でゲスト VLAN やダイナミック VLAN を使用し、Supplicant が DHCP サーバーから IP アドレスを取得する場合は、認証前の VLAN において DHCP サーバー のリースタイムを短く設定する必要があります。

## 6.22 ポート認証:SET PORTAUTH PORT コマンド EAPOLVERSION パラメーター 「コマンドリファレンス」/「ポート認証」

ファームウェアバージョン 1.6.9 で SET PORTAUTH PORT コマンドに EAPOLVERSION パラメーターが追加されましたので、以下に補足します。

SET PORTAUTH PORT [FAPOLVERSION={1}2}]

EAPOLVERSION: (802.1X Authenticator ポート)EAPOL のバージョン。1 は IEEE 802.1X-2001 準拠モード、2 は IEEE 802.1X-2004 準拠モード。デフォルトは 1。

◯ SHOW PORTAUTH PORT AUTHENTICATOR

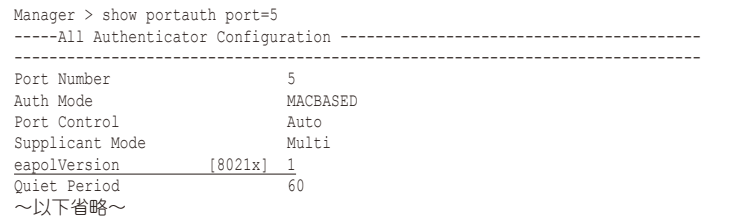

<span id="page-14-1"></span><span id="page-14-0"></span>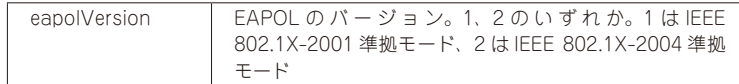

## 6.23 ポート認証:SHOW PORTAUTH コマンド表示項目の Number of Total Supplicants 「コマンドリファレンス」/「ポート認証」

ファームウェアバージョン 1.6.9 で SHOW PORTAUTH コマンドの表示項目に Number of Total Supplicants が追加されましたので、以下に補足します。

## ◯ SHOW PORTAUTH

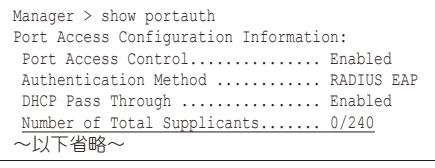

Number of Total Supplicants システム全体の Supplicant 数

## 6.24 フパニングツリープロトコル

## 「コマンドリファレンス」/「スパニングツリープロトコル」

- ◯ スパニングツリーで Point to Point が無効の場合、上位のブリッジから proposal フラ グがセットされた BPDU を受信しても、agreement フラグがセットされた BPDU が返 されません。
- ◯ スパニングツリープロトコル(STP、RSTP、MSTP)とポートトランキング併用時、 トランクポートから送信される BPDU のポート ID フィールドには、最大ポート番号+ トランクグループID+1が使用されます。トランクグループIDは作成した順に0(ゼロ) から割り当てられます。

## 6.25 Web GUI

## 「コマンドリファレンス」/「Web GUI」

- ◯ コマンドリファレンスの下記の場所に、CLIでしか実行できない操作項目の記載があり ますが、「ファイルの削除」と「指定したファイルの内容表示」は Web GUI でも実行 できますので、訂正してお詫びいたします。
	- Web GUI/ 概要 / コマンドラインインターフェースとの機能の違い
	- Web GUI/ マネージメント / ファイル管理
- ◯ コンボポートではポートセキュリティーを有効にできないため、CLI の SHOW SWITCH PORTコマンドで表示されるSecurity Modeには「Not applicable」と表示されますが、 Web GUI のポートステータス表示画面では、セキュリティーモード (SecurityMode) に「Automatic」と表示されます。
- ◯ コマンドリファレンスの Web GUI/ スイッチ設定 / マルチプル VLAN(Protected Port 版)のポート(Ports)の解説において、「「AUTO」を指定すると PORT で指定した ポート番号ごとに、グループが自動的に割り当てられます。」という記載がありますが、 Web GUI の「VLAN 設定 - 追加」画面で「AUTO」を選択することはできませんので、 訂正してお詫びいたします。
- <span id="page-15-0"></span>◯ コマンドリファレンスの Web GUI/ 機器監視 / ログカウンターに「ログクリア」ボタン の説明がありませんので、以下に補足します。
	- 「ログクリア」ボタンをクリックすると、ログカウンターがリセットされ、メモ リー上のログが削除されます。
- ◯ スイッチ設定 / ポート / ポート設定画面の「設定」ボタンを押すと、対象ポートがいっ たんリンクダウンします。 設定内容に変更がない場合や、ポート名称だけを変更した場合などにもリンクダウンし ますのでご注意ください。
- ◯ コマンドリファレンスの Web GUI/ スイッチ設定 / スパニングツリーの解説において、 基本設定の「スパニングツリー有効」で Rapid STP を無効にするポートについての記 載に誤りがありました。下記のとおり訂正して、お詫びいたします。

誤

■ スパニングツリー有効 Rapid STP を有効にするポートにチェックを付けます。 Rapid STP を無効にするポートにチェックを付けます。

正

■ スパニングツリー有効 Rapid STP を有効にするポートにチェックを付けます。 Rapid STP を無効にするポートはチェックを外します。

◯ コマンドリファレンスの Web GUI/ スイッチ設定 /EPSR の解説において、「EPSR ド メ イ ン - 変 更 」 画 面 で「EPSR ド メ イ ン 名(EpsrDomainName)」、「 モ ー ド (Mode)」、「マルチキャストアドレス削除 (DeleteMcast)」、「コントロール VLAN(ControlVlan)」が設定可能な項目として記載されていますが、「EPSR ドメ イン - 変更」ではこれらの項目は変更できませんので、訂正してお詫びいたします。

## 6.26 SHOW SWITCH PORT COUNTER コマンド 「コマンドリファレンス」/「スイッチング」

- ◯ コマンドリファレンスには、SHOW SWITCH PORT COUNTER コマンドで表示され る下記統計カウンターの説明として「未サポート(常に 0 を表示)」と記載されていま すが、「常に0を表示」という記述は誤りです。ただし、これらの統計カウンター自体は、 コマンドリファレンスの記述どおり未サポートです。
	- Transmit Discards
	- ExcessiveCollisions
- ◯ コマンドリファレンスの SHOW SWITCH PORT COUNTER コマンドで表示される Receive - Discards についての記載に誤りがありました。下記のとおり訂正して、お詫 びいたします。

誤

バッファーのオーバーフローなどで破棄された受信パケット数

正

```
ポートセキュリティーにより不正とみなされ、破棄された受信パケット数
```
## <span id="page-16-0"></span>6.27 LOOPDETECTION/STORMDETECTION トラップ 「コマンドリファレンス」/「運用・管理」/「SNMP」

コマンドリファレンスの以下のコマンドで LOOPDETECTION/STORMDETECTION トラッ プについての記載に誤りがありました。

- ADD SNMP COMMUNITY
- CREATE SNMP COMMUNITY
- DELETE SNMP COMMUNITY
- DISABLE SNMP TRAP
- ENABLE SNMP TRAP
- SHOW SNMP TRAP

それぞれのトラップの説明は正しくは以下のとおりですので、訂正してお詫びいたします。

LOOPDETECTION:

LDF 検出においてループ検出 / アクション実行 / アクションのタイムアウトや、 ENABLE SWITCH PORT コマンドの設定によるアクション実行前の状態への復旧時に 送信されるトラップ

STORMDETECTION:

受信レート検出においてパケットストーム検出 / アクション実行 / アクションのタイム アウトや、ENABLE SWITCH PORT コマンドの設定によるアクション実行前の状態へ の復旧時に送信されるトラップ

# 7 サポートリミット一覧

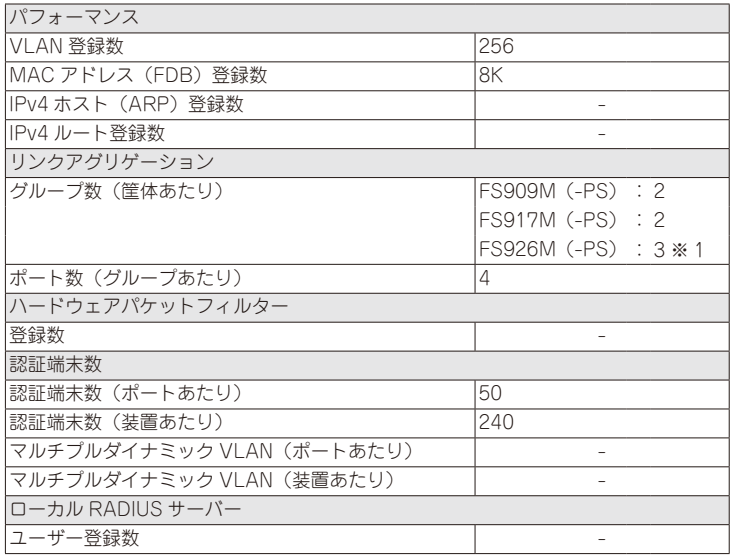

<span id="page-17-0"></span>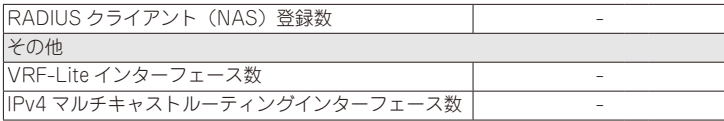

※ 表中では、K=1024

※ 1 10BASE-T/100BASE-TX ポートで 2 グループ、ギガビットポートで 1 グループ設定可 能。合わせて 3 グループサポートします。

## 8 未サポートコマンド(機能)

以下のコマンド(パラメーター)はサポート対象外ですので、あらかじめご了承ください。

SET HTTP SERVER PORT SET SYSTEM LANG RESET PORTAUTH PORT ENABLE/DISABLE WATCHDOG MEMORY SHOW WATCHDOG

## 9 コマンドリファレンスについて

コマンドリファレンス「CentreCOM FS900M シリーズ コマンドリファレンス 1.6.0 (613-000325 Rev.F)」は弊社ホームページに掲載されています。 本リリースノートは、上記のコマンドリファレンスに対応した内容になっていますので、あわ せてご覧ください。

コマンドリファレンスのパーツナンバー「613-000325 Rev.F」はコマンドリファレンスの全ページ(左下)に入って います。

**http://www.allied-telesis.co.jp/**

目次

1 [ファームウェアバージョン 1.6.21](#page-0-0) 1 2 [重要:製品リビジョンに関する注意](#page-0-0) 1 3 [本バージョンで追加された項目](#page-0-0) 1 3.1 [SET SWITCH FDB コマンド /SHOW SWITCH FDB コマンド](#page-0-0) 1 4 [本バージョンで修正された項目](#page-1-0) 2 5 [本バージョンでの制限事項](#page-2-0) 3 5.1 [フラッシュメモリーの空き容量](#page-2-0) 3 5.2 [SNMP](#page-2-0) 3 5.3 [ターミナルサービス](#page-3-0) 4 5.4 [RADIUS サーバー](#page-3-0) 4 5.5 [フォワーディングデータベース](#page-3-0) 4 5.6 [フォワーディングデータベース:SET SWITCH FDB コマンド](#page-3-0) 4 [5.7](#page-4-0) IP 5 5.8 [QoS](#page-4-0) 5 5.9 [ポートトランキング](#page-4-0) 5 [5.10ポートミラーリング](#page-4-0) 5 [5.11ポートセキュリティー](#page-4-0) 5 5.12 [EPSR アウェア](#page-4-0) 5 5.13 [IGMP Snooping](#page-4-0) 5 [5.14ポート認証6](#page-5-0) [5.15スパニングツリープロトコル](#page-5-0) 6 [5.16Web GUI](#page-5-0) 6 6 [取扱説明書・コマンドリファレンスの補足・誤記訂正](#page-6-0) 7 6.1 [ポート認証 / ループガード](#page-6-0) 7 6.2 ポート認証 /FPSR アウェア 7 6.3 [ポートトランキング / スパニングツリープロトコル / ループガード](#page-6-0) 7 6.4 [SNTP](#page-7-0) 8 6.5 [RADIUS アカウンティング機能](#page-7-0) 8 6.6 [フォワーディングデータベース](#page-7-0) 8 6.7 [フォワーディングデータベース:SET SWITCH AGEINGTIMER コマンド](#page-7-0) 8 6.8 [QoS:ENABLE/DISABLE/SHOW QOS コマンド](#page-7-0) 8 6.9 [スイッチング:ポート](#page-9-0) 10 6.10 [BPDU 透過](#page-9-0) 10 [6.11ポートトランキング](#page-9-0) 10 [6.12ポートミラーリング](#page-9-0) 10 [6.13ポートセキュリティー](#page-10-0) 11 [6.14パケットストームプロテクション](#page-10-0) 11 [6.15ループガード](#page-10-0) 11 6.16 [LDF 検出](#page-11-0) 12 6.17 [EPSR アウェア](#page-11-0) 12 6.18 [IGMP Snooping](#page-11-0) 12 6.19 [MLD Snooping](#page-12-0) 13 6.20 [IGMP Snooping/MLD Snooping](#page-12-0) 13 [6.21ポート認証13](#page-12-0) [6.22ポート認証:SET PORTAUTH PORT コマンド EAPOLVERSION パラメーター](#page-13-0) [14](#page-13-0) [6.23ポート認証:SHOW PORTAUTH コマンド表示項目の Number of Total Supplicants](#page-14-1) [15](#page-14-1) [6.24スパニングツリープロトコル](#page-14-1) 15 [6.25Web GUI](#page-14-1) 15 [6.26SHOW SWITCH PORT COUNTER コマンド](#page-15-0) 16 6.27 [LOOPDETECTION/STORMDETECTION トラップ](#page-16-0) 17 7 [サポートリミット一覧](#page-16-0) 17 8 [未サポートコマンド\(機能\)](#page-17-0) 18 9 [コマンドリファレンスについて](#page-17-0) 18